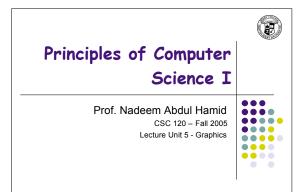

## **Lecture Outline**

- Frame windows
- Drawing with shapes, colors, and text
- · Programming applets
- Developing test cases

CSC120 — Berry College — Fall 200:

## **Frame Windows**

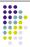

- Graphical application (GUI = Graphical User Interface) shows information in a frame window
- . To show a frame window in Java
  - Import javax.swing.\* package
  - Construct JFrame object
  - · Set its size, title, close behavior
  - Make it visible

# **Showing a Frame Window**

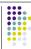

- . Construct a JFrame object
  - JFrame frame = new JFrame();
- Set frame size: width and height frame.setSize(300, 400);
- 3. Set title of frame

frame.setTitle("An Empty Frame");

- Set 'default close operation' (so that program exits when user closes the frame)
- frame.setDefaultCloseOperation(JFrame.EXIT\_ON\_CLOSE);
- 5. Make the frame visible

frame.setVisible(true);

EmptyFrameViewer.java

## **Drawing Shapes**

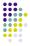

- You do not draw directly on a frame
- To show anything in a frame (button, text, drawing, etc.) construct an appropriate component object and add it to the frame
- JComponent class represents blank component
- We extend the JComponent class to have it draw some shapes
  - Then add our modified version of JComponent to a frame to display the drawing

## **Extending JComponent**

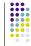

```
public class RectangleComponent extends JComponent {
   public void paintComponent(Graphics g) {
      // drawing instructions go here...
```

} // end paintComponent method
} // end RectangleComponent class

- extends keyword indicates that our class, RectangleComponent, inherits all the definitions and functionality of JComponent
  - But, we override the definition of the paintComponent method so that it does something we want
- paintComponent method is called by the Java system whenever the component needs to be redrawn

# paintComponent Method

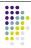

- Called automatically the first time window is shown
- also called whenever window is resized or shown again after being hidden
- Takes a Graphics object parameter
  - A Graphics object stores the current graphics state: current color, font, background color, line size, etc.
- Swing toolkit provides Graphics2D class
  - Graphics2D: extended version of Graphics class that allows more sophisticated method to draw twodimensional objects
  - To recover Graphics2D object from more primitive Graphics object, use a cast:

```
Graphics2D g2 = (Graphics2D) g;
```

# **Drawing with Graphics2D**

```
public void paintComponent(Graphics g) {
    // Recover Graphics2D g;
    Graphics2D g2 = (Graphics2D) g;

    // Construct a rectangle and draw it
    Rectangle box = new Rectangle(5, 10, 20, 30);
    g2.draw(box);

    // Move rectangle 15 units to the right and 25 units down box.translate(15, 25);

    // Draw moved rectangle
    g2.draw(box);
}
```

- Graphics and Graphics2D classes part of java.awt package needs to be imported
  - AWT = Abstract Windowing Toolkit

## Complete RectangleComponent

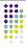

# **Displaying Rectangle Frame**

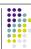

- To display the RectangleComponent, you need to add it to a frame window
- 1. Construct frame as described earlier
- Construct object of component class
- RectangleComponent component = new RectangleComponent();
- Add component to the frame frame.add(component);
- or frame.getContentPane().add(component); in earlier Java versions
- 4. Make frame visible

### 10

# RectangleViewer Class

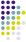

```
import javax.swing.JFrame;
public class RectangleViewer {
  public static void main(String[] args) {
    JFrame frame = new JFrame();
    final int FRAME_WIDTH = 300;
    final int FRAME_HEIGHT = 400;
    frame.setSize(FRAME_WIDTH, FRAME_HEIGHT);
    frame.setTitle("Two rectangles");
    frame.setDefaultCloseOperation(JFrame.EXIT_ON_CLOSE);
    RectangleComponent component = new RectangleComponent();
    frame.setVisible(true);
    }
}
```

## **Applets**

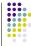

- "Mini-application" embedded in a web page
- Run with browser or applet viewer
- Differences (from applications)
  - Don't have a main method
  - Embedded within HTML document (web page)
  - Subject to more security constraints
  - Not in control of own execution--respond to browser or viewer
- Can program graphics in single class no need for separate component and viewer classes

\_\_\_\_

# **Applet Code Skeleton**

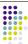

```
import java.awt.*;
import javax.swing.*;
public class MyApplet extends JApplet {
   public void paint(Graphics g) {
      // Recover Graphics2D
      Graphics2D g2 = (Graphics2D) g;
      // Drawing instructions go here ...
}
```

- Extend JApplet instead of JComponent
- Put drawing code inside paint method instead of paintComponent instead
- RectangleApplet.java

# **Running an Applet**

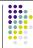

- Need an HTML file with an applet tag
- HTML = Hypertext Markup Language
  - Plain text file with formatting commands 'tags'
  - Browser displays the contents of the file according to the formatting tags
  - To see HTML of file displayed in your browser, look for a 'View Source' command in the menus
- Simplest file to display an applet:

<applet code="RectangleApplet.class" width="300" height="400">
</applet>

14

## **Another HTML File**

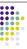

# **Viewing Applets**

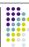

- Use applet viewer program with Java SDK appletviewer RectangleApplet.html
  - Only looks for <applet> tag in a web page-- allows you to test your applets before putting them on a web page
- Or use a 'Java 2-enabled' browser
- WARNING: Browsers often save a copy of an applet in memory for a long time (e.g. until the entire application is exited) so if you change applet code and recompile, then reload the page in the browser, the browser may not use the latest version of the applet

## The Internet

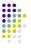

- 1960s ARPANET
  - · Universities, research institutions
  - Initial intent: allow remote execution of programs
  - 'Killer app': electronic mail
- 1972 Internet (Bob Kahn)
  - Collection of interoperable networks
  - Share common protocols for transmitting data
- 1983: TCP/IP: Kahn and Vinton Cerf
- 1989 WWW (Tim Berners-Lee)
- Hyperlinked documents
- · First interfaces clumsy to use
- 1993: Mosaic graphical 'web browser' (Marc Andreesen)
- Lots of different protocols over Internet
  - FTP, telnet, gopher, file sharing, IM, smtp, ...

# **Graphical Shapes**

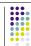

- Rectangles...
- Ellipses (and circles)
- Use Ellipse2D.Double (or Ellipse2D.Float)
- Stores coordinates as double values
- Lines
  - Use Line2D.Double (or Line2D.Float)
- Strange class names indicate they are inner classes
  - One class defined inside another
  - Just import java.awt.geom.Ellipse2D as usual and use above names

10

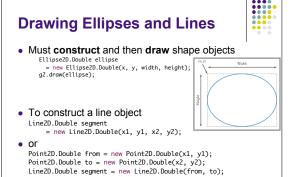

# **Drawing Strings**

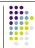

· Specify string and basepoint of first character

g2.drawString("Message", 50, 100);

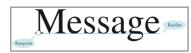

- Give code to draw a circle with center (100, 100) and radius 25
- Give code to draw a letter "V" by drawing two line segments

20

## **Colors**

q2.draw(segment);

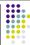

- Graphics context object keeps track of the current drawing color
- To change the color, supply a Color object to the setColor method
- Colors in Java specified by RGB (red-green-blue) model
  - Components given as float values (use an F suffix) between 0.0F and 1.0F

Color magenta = new Color(1.0F, 0.0F, 1.0F);
g2.setColor( magenta );

# **Predefined Colors and Fills**

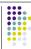

- Color class defines commonly used colors Color.BLUE, Color.RED, Color.ORANGE, ... (page 164)
- setColor method affects the line color
- To draw shapes filled in with current color Rectangle box = ...; g2.fill( box );

## **Drawing Complex Shapes**

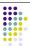

- Good practice: Make a class for each grapical object
- Plan complex shapes by making sketches on (graph) paper

# **Finding Shape Coordinates**

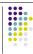

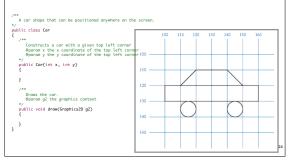

# **CarComponent Class**

- Draw two cars one in top left, one in bottom right corner of the component
- JComponent class provides getWidth/getHeight methods for dimensions of the component
- Car.java
- CarComponent.java

```
CarViewer
import javax.swing.JFrame;

    Try resizing

public class CarViewer
                                                                        the window
   public static void main(String[] args)
       JFrame frame = new JFrame();
       final int FRAME_WIDTH = 300;
final int FRAME_HEIGHT = 400;
       frame.setSize(FRAME_WIDTH, FRAME_HEIGHT);
       frame.setTitle("Two cars");
frame.setDefaultCloseOperation(JFrame.EXIT_ON_CLOSE);
       CarComponent component = new CarComponent();
frame.add(component);
       frame.setVisible(true);
```

# **Object-Oriented Method of Programming Graphics**

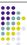

- Provide class for each object to be drawn
  - Implement a draw method, taking a Graphics parameter
- Provide (a simple) component class that calls the objects' draw methods
- Provide a viewer class that sets up a frame window

# **Reading Text Input**

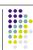

- Use JOptionPane
  - String input

= JOptionPane.showInputDialog("Enter x"); double x = Double.parseDouble(input);

- In general, a poor choice for user interface but we will use it for now - much simpler than the alternative
- ColorViewer.java
- ColoredSquareComponent.java

# **Comparing Visual and Numerical Information**

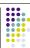

- Compute intersection between circle and vertical line
- Circle has radius r = 100and center (a, b) = (100,100)
- Line has constant x value
  - IntersectionComponent.java
  - LabeledPoint.java
  - IntersectionViewer.java

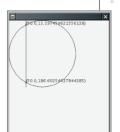

# **Using Test Cases**

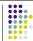

- Calculate test cases by hand to check your application
- · Use special boundary conditions x = 0; x = 100 ...
- Use a few typical input values
- Don't be reluctant to double-check calculations by
- Random tinkering (switching + and signs) is not a good way to debug a program